## Web Programming 網際網路程式設計

Darby Chang 張天豪

1

# 出来混总是要还的

## 抱歉上星期擔誤 到各位下課

Web Programming 網除網路在式設訂

# Environment 環境

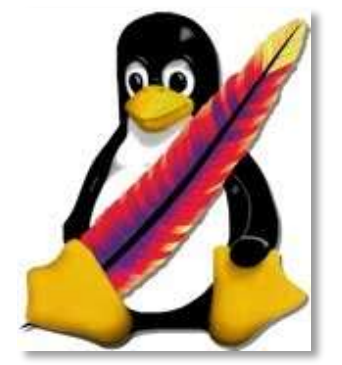

<http://www.junauza.com/2011/02/using-apache-web-servers-userdir.html>

#### 當然是 Linux + Apache

## Linux vs. Windows

### Interface

- kernel/GUI-based
- target users

#### Functionality

- reliability
- flexibility

### Support

- developers
- drivers/games/virus

#### Business

- open source
- pirate copy

## Popularity

- users
- habits

Web Programming 網際網路程式設計 5

## Apache vs. IIS

Usage share of web servers

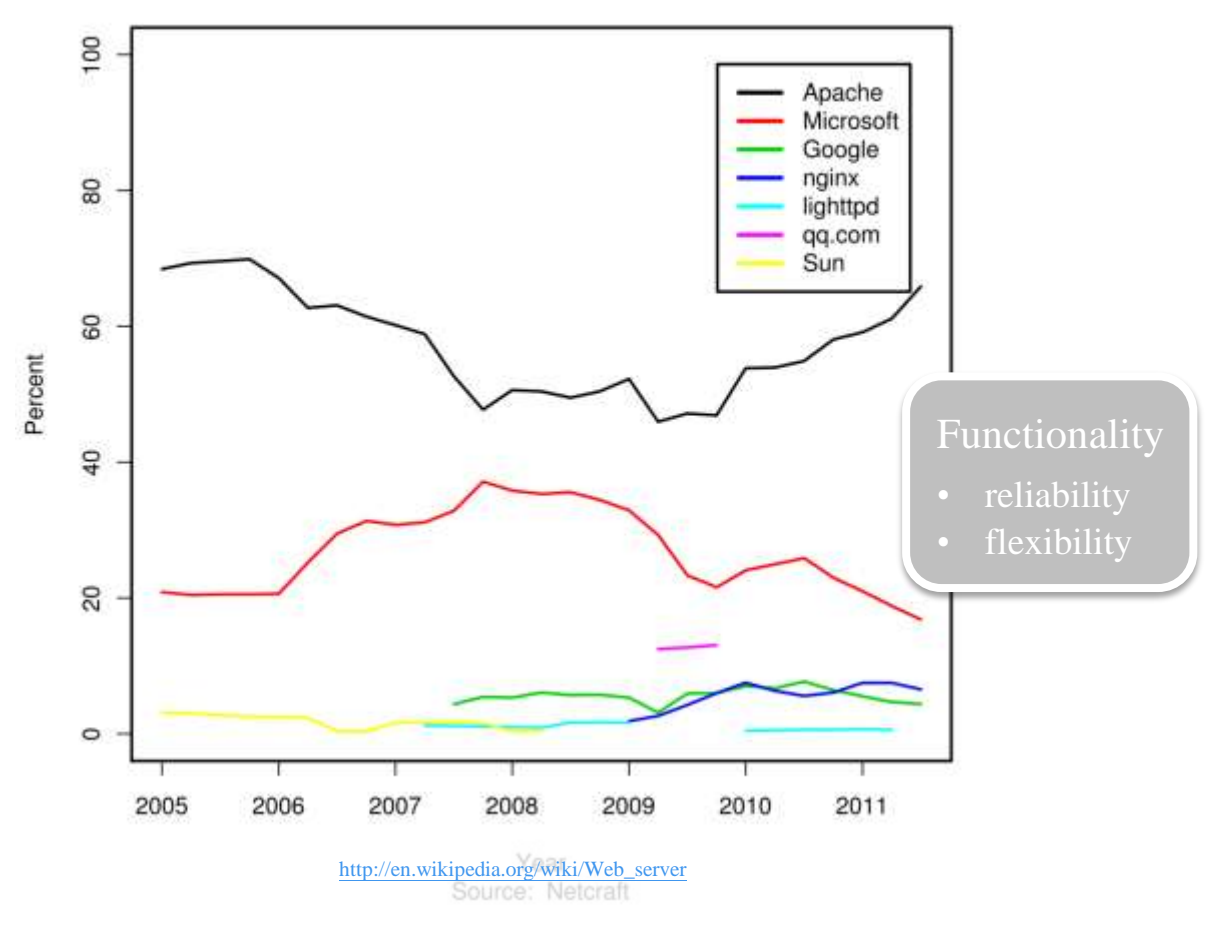

## Linux 上還有很多網頁伺服器

- Apache, nginx, lighttpd (lighty), Google 等等
	- 考量大小、彈性、社群支援等等因素
	- 你可以用[這類工具來](http://underthesite.com/)檢測
- 而且通常很好裝
	- apt-get install lighttpd

■ 在這門課都不用煩惱這些東西。不過, 如果你 有興趣,仍然歡迎找我討論

Then, what to worry about 那麼,要煩惱什麼呢

# **Linum Suichs**

**ICANHASCHEEZBURGER.COM G & C** 

 $\mathbb{R}^n$  Programming  $\mathbb{R}^n$ 

## 這隻企鵝其實沒那麼可怕

- 下載 [PieTTY](http://ntu.csie.org/~piaip/pietty/) 並登入
	- 其實就跟你用來打逼(連記者都會)的東西一樣,只是多了安全連線 (SSH)
	- 說穿了,這就是 Linux 的遠端桌面
- 建立網頁目錄
	- \$ mkdir public\_html # 這個名稱只是 Apache 的設定
- 撰寫一個 HTML 檔
	- \$ vi public\_html/index.html
	- vi 是一個傳奇的文字編輯器,第一下會有更詳盡的介紹
	- 你也可以用任何支援安全連線的 FTP 軟體, 例如 [WinSCP](http://winscp.net/)
- 這樣就可以在瀏覽器看到你的網頁了
	- <http://merry.ee.ncku.edu.tw/~xxx/>

## vi

- 一般編輯器(例如記事本)
	- 支援游標移動/選取(滑鼠)
	- 新增/刪除/修改文字(按鍵)
	- 複製/貼上(選單或快速鍵)
	- 容易學習(learnability)
	- 不容易忘記(memorability)
	- 不會令人不滿(satisfaction)
	- 一切看起來都很美好?唯一 的問題是效率(efficiency)
- vi
	- 兩種模式,命令模式(command mode)和插入模式(insert mode)
	- 例如汽車的排檔
	- 新手最大的挫折即是mode error
	- 一般編輯器其實使用了「暫時」 性的模式,多了以後難記又難按
	- vi 把功能分解成最小單元
	- 從字元、單字、行、句子、段落 到螢幕都有對應的鍵
		- w 跳到下一個單字(word)
		- } 跳到下一個段落(paragraph)
	- 還是很複雜啊,有什麼好處?

## More vi

- vi 把動作和單位分開
	- dw 刪除(delete)一個單字
	- y} 複製(yank)一個段落
	- $d2w$  删除兩個單字
	- 想想看如果把各種組合都對應到Ctrl-Alt快速鍵會 有多少個…
- 該有的功能早就都有了
	- 分割畫面、搜尋(正規表示式,找上/下一個)、diff

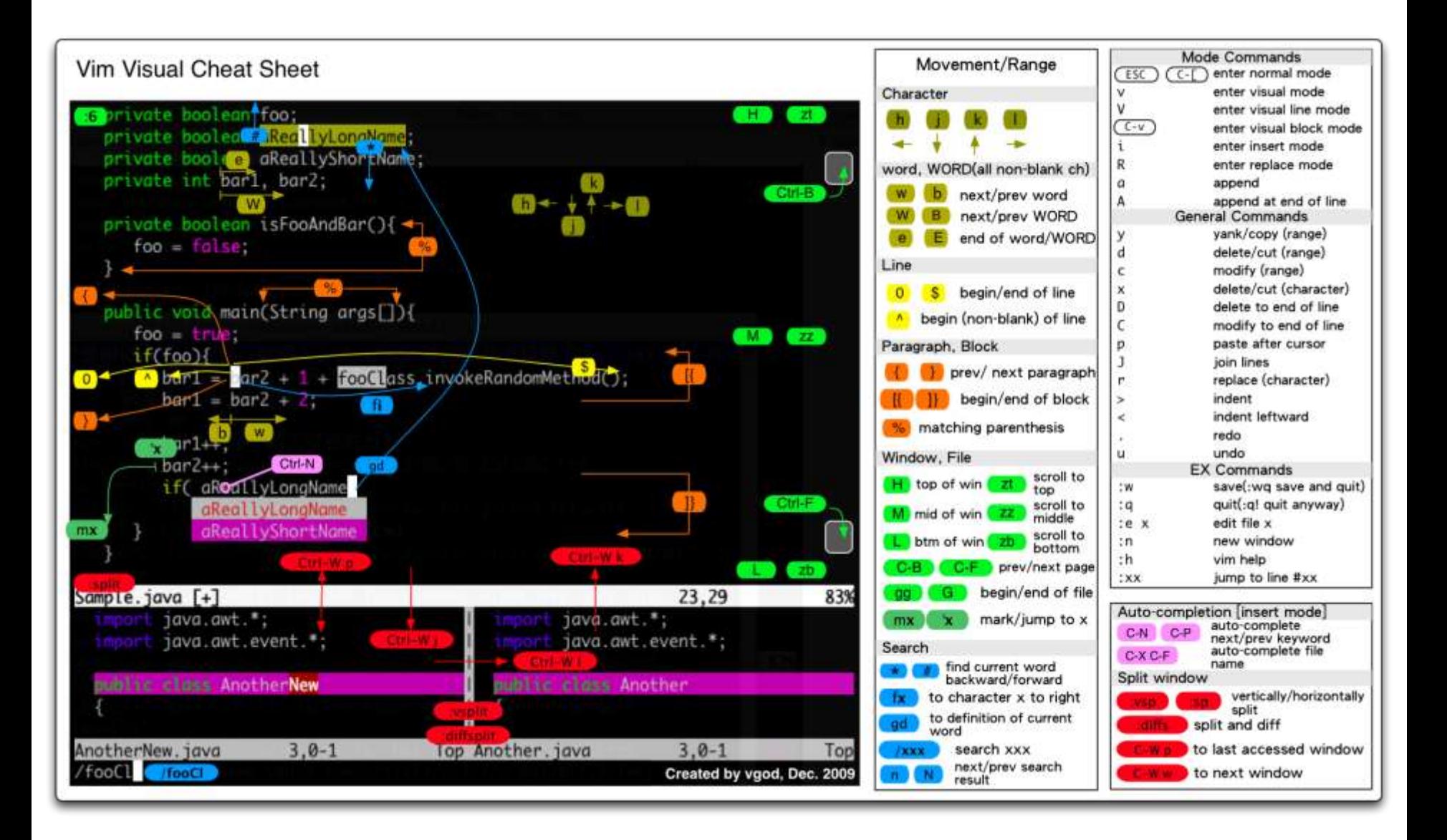

Web Programming 網際網路程式設計

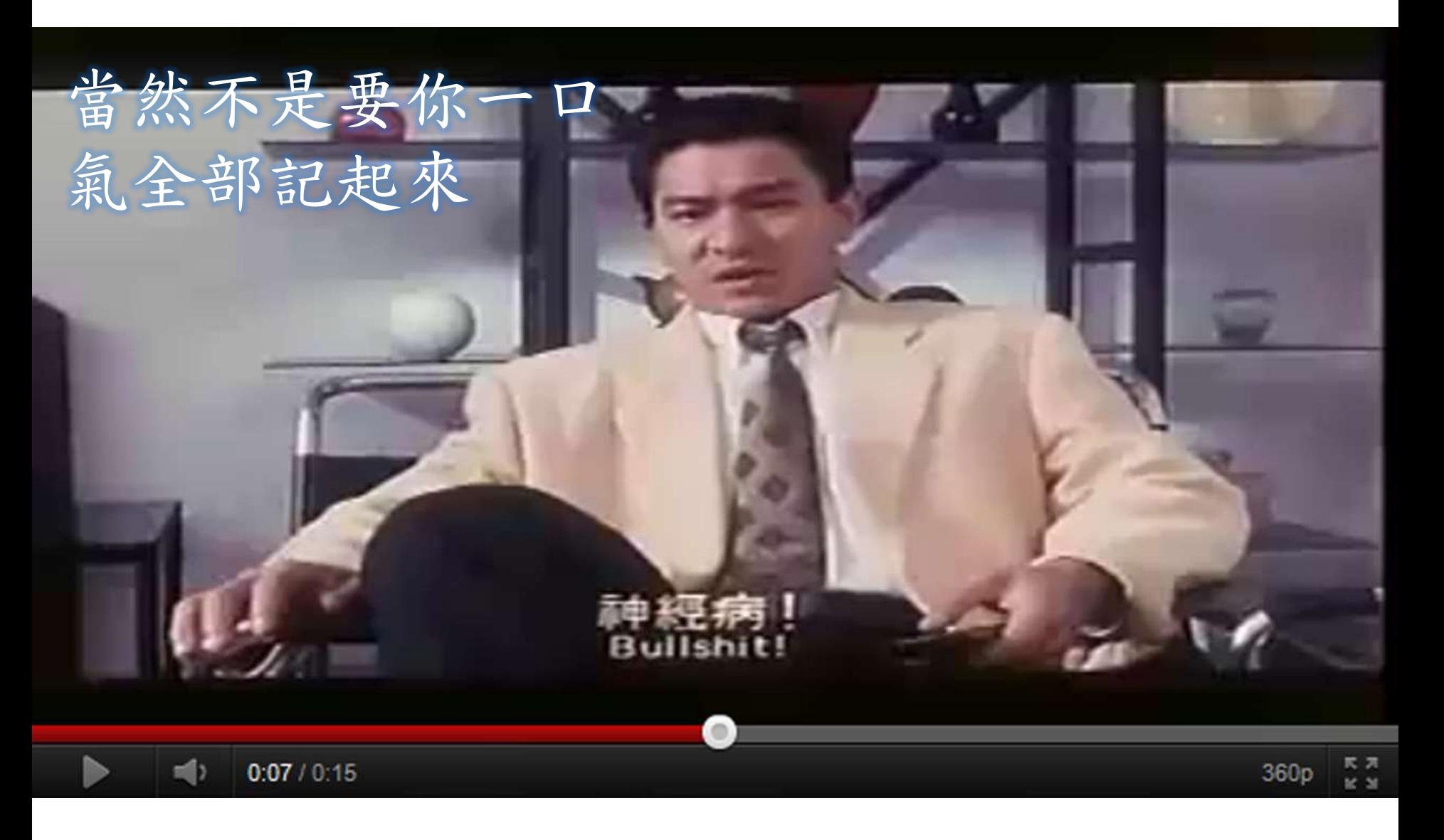

Web Programming 網際網路程式設計 24

- vi 參考資料
- [\[HCI\]](http://blog.vgod.tw/2009/12/07/text-editing/) [淺談模式](http://blog.vgod.tw/2009/12/07/text-editing/) ["mode"](http://blog.vgod.tw/2009/12/07/text-editing/) [與文字編輯的技術](http://blog.vgod.tw/2009/12/07/text-editing/) [與學習](http://blog.vgod.tw/2009/12/07/text-editing/)
- [給程式設計師的](http://blog.vgod.tw/2009/12/08/vim-cheat-sheet-for-programmers/)[Vim](http://blog.vgod.tw/2009/12/08/vim-cheat-sheet-for-programmers/)[入門圖解說明](http://blog.vgod.tw/2009/12/08/vim-cheat-sheet-for-programmers/)
- **Numicasts** [-](http://vimcasts.org/) [free](http://vimcasts.org/) [screencasts](http://vimcasts.org/) [about](http://vimcasts.org/) [the](http://vimcasts.org/) [text](http://vimcasts.org/) [editor](http://vimcasts.org/) [Vim](http://vimcasts.org/)

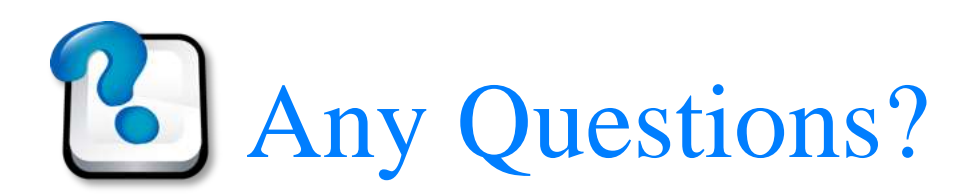

# Today"s assignment 今天的任務

## 製作關於我們頁面(about us)

- 當然,請先找好老闆/員工,一隊約 4 位同學(參考[這裡](http://www.ntumobile.org/))
- [Showcase](http://net.tutsplus.com/articles/web-roundups/showcase-of-inspiring-about-me-pages/) [of](http://net.tutsplus.com/articles/web-roundups/showcase-of-inspiring-about-me-pages/) [Inspiring](http://net.tutsplus.com/articles/web-roundups/showcase-of-inspiring-about-me-pages/) ["About](http://net.tutsplus.com/articles/web-roundups/showcase-of-inspiring-about-me-pages/) [Me"](http://net.tutsplus.com/articles/web-roundups/showcase-of-inspiring-about-me-pages/) [Pages](http://net.tutsplus.com/articles/web-roundups/showcase-of-inspiring-about-me-pages/)
- [The](http://www.onextrapixel.com/2009/07/31/the-essence-of-about-us-page-with-12-captivating-showcases/) [Essence](http://www.onextrapixel.com/2009/07/31/the-essence-of-about-us-page-with-12-captivating-showcases/) [Of](http://www.onextrapixel.com/2009/07/31/the-essence-of-about-us-page-with-12-captivating-showcases/) [About](http://www.onextrapixel.com/2009/07/31/the-essence-of-about-us-page-with-12-captivating-showcases/) [Us](http://www.onextrapixel.com/2009/07/31/the-essence-of-about-us-page-with-12-captivating-showcases/) [Page](http://www.onextrapixel.com/2009/07/31/the-essence-of-about-us-page-with-12-captivating-showcases/) [With](http://www.onextrapixel.com/2009/07/31/the-essence-of-about-us-page-with-12-captivating-showcases/) [12](http://www.onextrapixel.com/2009/07/31/the-essence-of-about-us-page-with-12-captivating-showcases/) [Captivating](http://www.onextrapixel.com/2009/07/31/the-essence-of-about-us-page-with-12-captivating-showcases/) [Showcases](http://www.onextrapixel.com/2009/07/31/the-essence-of-about-us-page-with-12-captivating-showcases/)
- [Great](http://www.bestdesigntuts.com/great-examples-of-%E2%80%98about-us%E2%80%99-page-design-a-showcase-for-inspiration/) [Examples](http://www.bestdesigntuts.com/great-examples-of-%E2%80%98about-us%E2%80%99-page-design-a-showcase-for-inspiration/) [of](http://www.bestdesigntuts.com/great-examples-of-%E2%80%98about-us%E2%80%99-page-design-a-showcase-for-inspiration/) ["About](http://www.bestdesigntuts.com/great-examples-of-%E2%80%98about-us%E2%80%99-page-design-a-showcase-for-inspiration/) [Us"](http://www.bestdesigntuts.com/great-examples-of-%E2%80%98about-us%E2%80%99-page-design-a-showcase-for-inspiration/) [Page](http://www.bestdesigntuts.com/great-examples-of-%E2%80%98about-us%E2%80%99-page-design-a-showcase-for-inspiration/) [Design:](http://www.bestdesigntuts.com/great-examples-of-%E2%80%98about-us%E2%80%99-page-design-a-showcase-for-inspiration/) [A](http://www.bestdesigntuts.com/great-examples-of-%E2%80%98about-us%E2%80%99-page-design-a-showcase-for-inspiration/) [showcase](http://www.bestdesigntuts.com/great-examples-of-%E2%80%98about-us%E2%80%99-page-design-a-showcase-for-inspiration/) [for](http://www.bestdesigntuts.com/great-examples-of-%E2%80%98about-us%E2%80%99-page-design-a-showcase-for-inspiration/) [Inspiration](http://www.bestdesigntuts.com/great-examples-of-%E2%80%98about-us%E2%80%99-page-design-a-showcase-for-inspiration/)
- 請先跟助教申請帳號,老師會在 10/2星期日 23:59 之後到各組 的首頁去看
- 可以寄個報告(例如工作分配或是設計重點等等)給老師,以防 老師眼殘沒注意到你們的特色

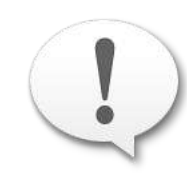

課堂上(依時間多寡)會挑幾組demo,但是其實大 家隨時可以去看別組的網站,如果覺得別組有地 方做得很好想學的,也歡迎在課堂上提出來

#### 開票啦